#개요

- git, mercurial(hg)과 같은 분산형 버젂 관리 시스템(DVCS)이 등장하면서, 형상 관리 서버 를 중앙에 두지 않고도 갂편하고, 유연하게 형상 관리를 할 수 있게 됐다. 스칼라 스터디 를 진행하면서, 실습 및 공동 작업에 사용될 형상 관리 시스템인 mercurial과 mercurial의 웹 레포지토리 서비스라 할 수 있는 bitbucket에 대해 갂략히 살펴본다.
- DVCS를 이용한 자유로운 팀 구성 및 merge 이 가능하다

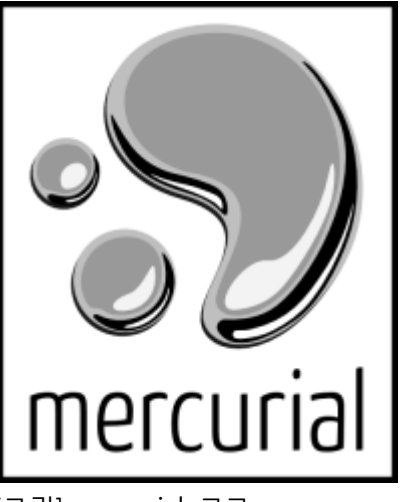

[그림] mercurial 로고

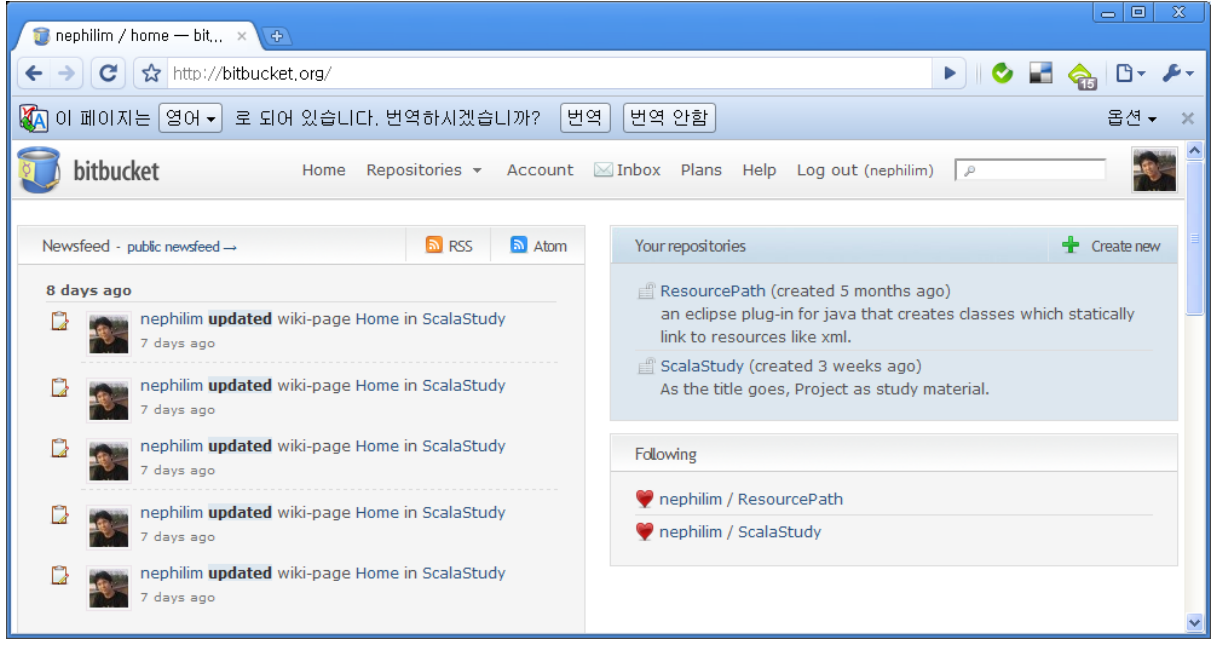

[그림] bitbucket은 웹에 존재하는 mercurial 저장소이다.

### # bitbucket 가입

: bitbucket에 가입하고, 스칼라 스터디 프로젝트(http://bitbucket.org/nephilim/scalastudy)에 가입 (following)한다. 가입 후 읽기(read)는 자유롭지만 쓰기(write)는 권한이 있어야 하므로 프로젝트

#### 담당자에게 권한을 요청한다.

| bitbucket                                                       | Home                        | Repositories $\star$ Account $\boxtimes$ Inbox Plans Help Log out (miracle) |                                                 |  | $\rho$        |                         |
|-----------------------------------------------------------------|-----------------------------|-----------------------------------------------------------------------------|-------------------------------------------------|--|---------------|-------------------------|
| Overview<br>Downloads (1)                                       | <b>Changesets</b><br>Source | Wiki                                                                        | Issues $(1)$ »                                  |  | Followers (4) | <b>Forks/Queues (1)</b> |
| <b>K</b> branches » <i>C</i> tags »                             |                             |                                                                             | a RSS a Atom e pull request de fork patch queue |  | C follow      | get source »            |
| nephilim / ScalaStudy (http://springsprout.org/study/view/2353) |                             |                                                                             |                                                 |  |               |                         |
| As the title goes, Project as study material.                   |                             |                                                                             |                                                 |  |               |                         |
| Clone this repository (size: 14.8 MB): HTTPS / SSH              |                             |                                                                             |                                                 |  |               |                         |
| \$ hq clone https://miracle@bitbucket.orq/nephilim/scalastudy   |                             |                                                                             |                                                 |  |               |                         |
|                                                                 |                             |                                                                             |                                                 |  |               |                         |

[그림] 스칼라 스터디 프로젝트에 가입(follow)하기

### # mercurial 설치

- <http://mercurial.selenic.com/> 에서 다운로드 후 설치를 진행하면 된다.
- 사용자 디렉토리에 .hgrc 파일을 다음과 같이 수정한다. commit시 해당 이름으로 기록된 다. (만일 .hgrc가 존재하지 않으면 만들면 된다.)

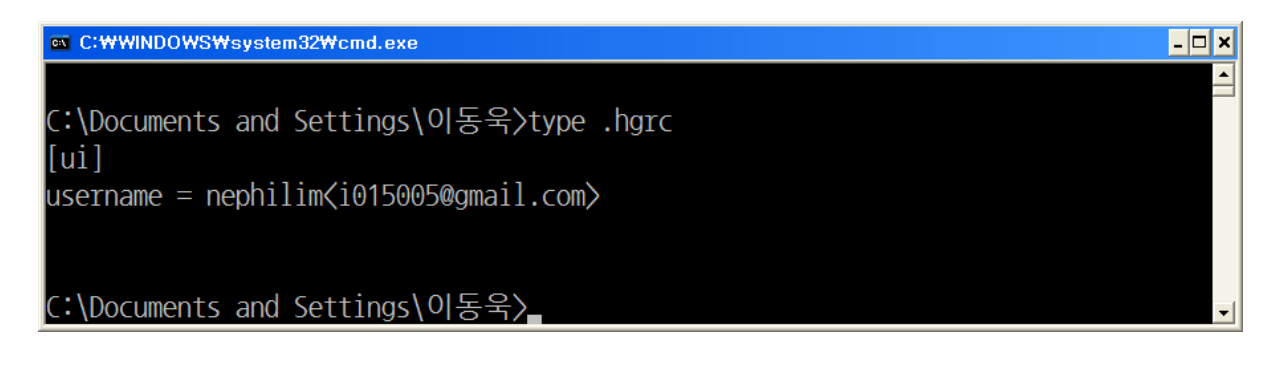

## # ide project 생성

- bitbucket에는 소스만 존재하므로 eclipse, intellij 관계없이 사용할 빈 스칼라 프로젝트를 생성하면 된다. (샘플은 인텔리J로 진행)

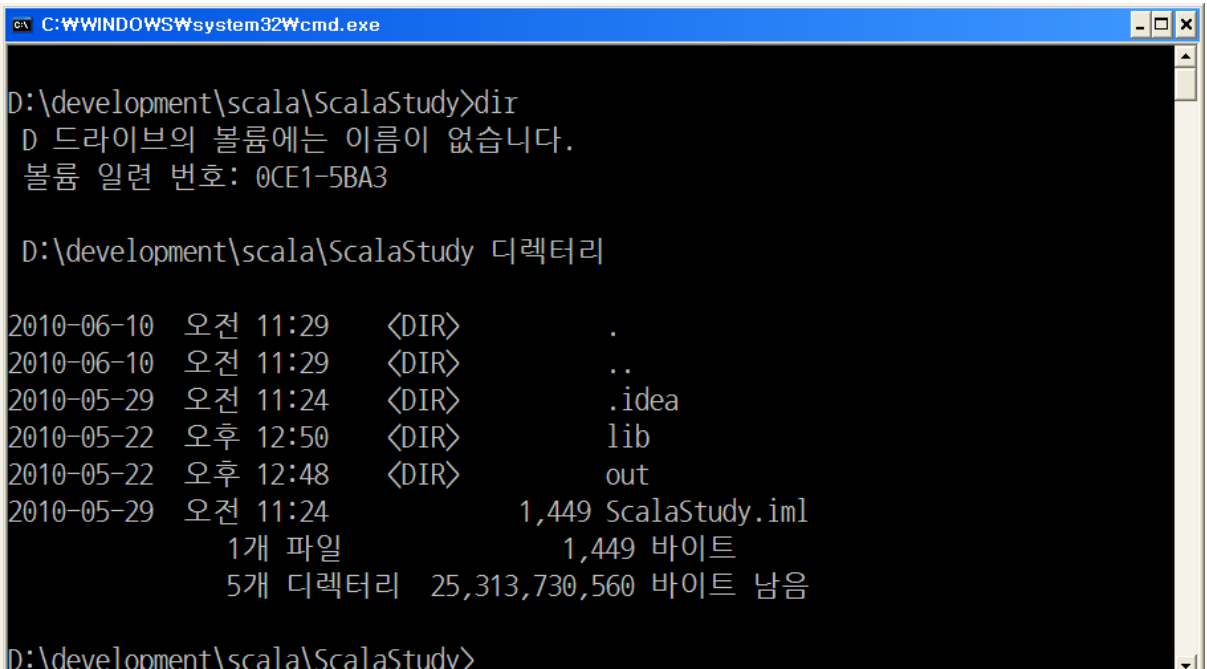

[그림] 인텔리J 프로젝트(ScalaStudy)의 디렉토리

#bitbucket의 소스 레포지토리를 shared-src 아래로 복사

- hg clone http://bitbucket.org/nephilim/scalastudy shared-src

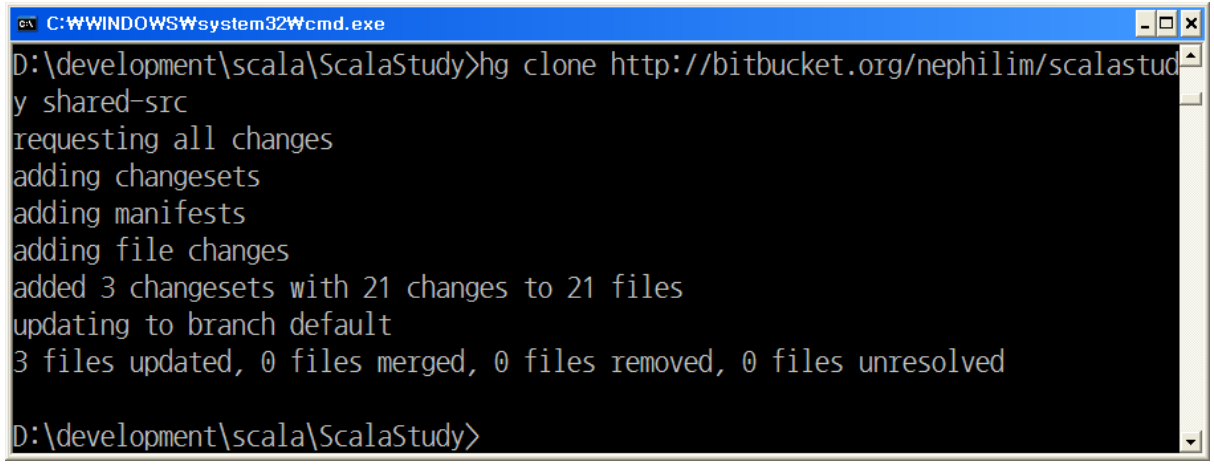

[그림] hg clone으로 scala/java 소스를 다운로드 받는다.

#bitbutcket의 위키 레포지토리를 wiki 로 복사 (선택)

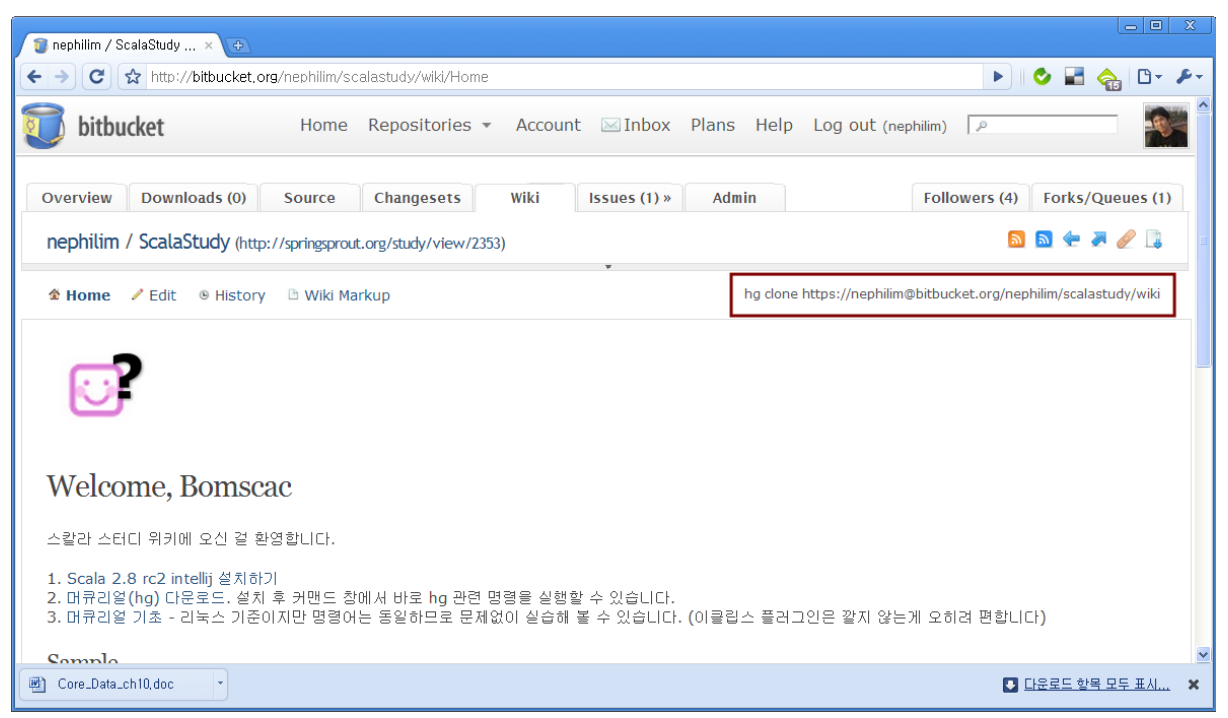

[그림] bitbucket의 wiki에 가면 hg clone 명령이 적혀 있다. (이대로 수행하면 된다.)

- hg clone https://bitbucket.org/nephilim/scalastudy/wiki wiki

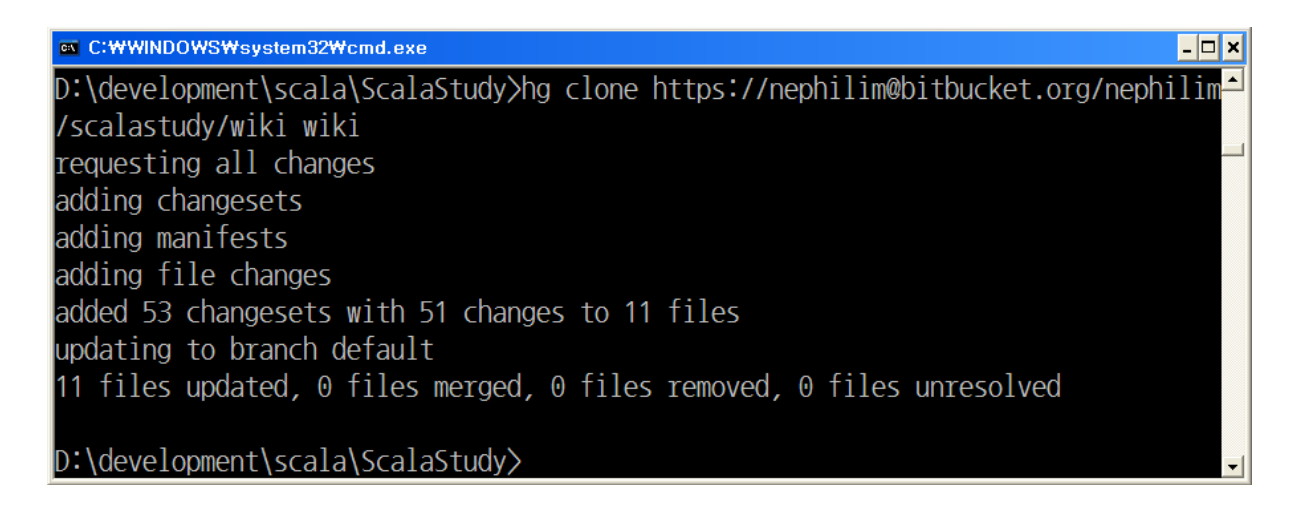

## # 디렉토리 확인

- 소스, 위키에 대한 hg clone이 완료되면 다음과 같이 보인다

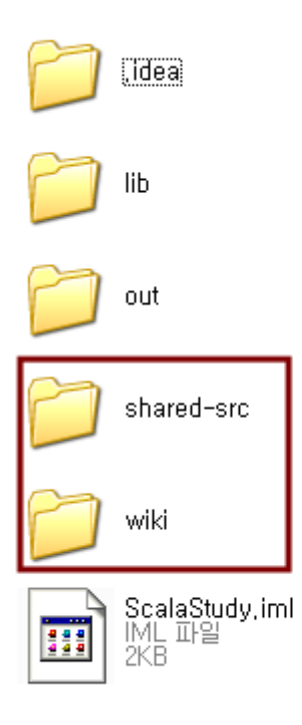

[그림] 소스, 위키 hg clone 후의 모습 (인텔리J 기준)

# # shared-src 와 wiki폴더 안 .hg 폴더를 확인

.

- [참고] mercurial(hg)은 git와 마찬가지로 중앙 서버가 따로 없고 .hg에 모든 형상관리 정 보가 존재하는 분산 버젂 관리 시스템(DVCS)이다.
- 각 폴더에는 .hg라는 폴더가 존재하는데, 형상 관리 정보가 들어있는 장소이다.
- SVN과 달리 디렉토리 마다 .svn 이 존재하는 구조가 아니다. 형상 관리 정보는 .hg 한 군 데에만 저장된다.
- 각각 .hg를 가지고 있는 wiki와 shared-src는 별개의 형상관리 대상이다. 프로젝트 폴더에 두 개의 형상관리 대상을 모아 놓은 것이다.
- hg clone은 초기에 .hg 및 관련 리소스를 가져오는 명령이다.

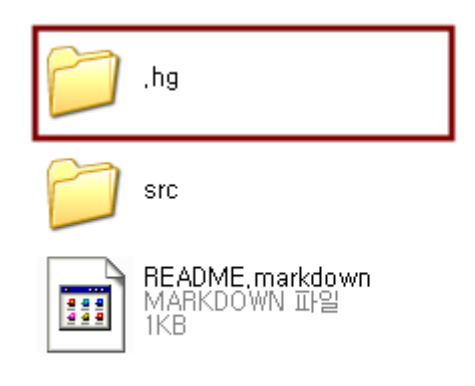

[그림] .hg 폴더

#### # shared-src의 changeset 버전 확인

- hg tip을 이용하여 소스의 버젂을 확인한다. 현재 changeset 번호는 2이다. (이는 실습 시 점에 따라 다를 수 있다)

on C: WWINDOWSWsystem32Wcmd.exe  $|.\|$ o $|x|$  $\overline{\phantom{0}}$ D:\development\scala\ScalaStudy\shared-src\src\scala>hg tip 2:fb40578b9926 changeset: tag: tip Dongwook Lee<i015005@gmail.com> luser: date: Tue Jun 01 14:47:13 2010 +0900 라이브러리 지움 |summary: D:\development\scala\ScalaStudy\shared-src\src\scala>

### # IDE 환경 설정

- 해당 프로젝트를 다시 열고 각 IDE에 맞는 프로젝트 설정에서 shared-src/src/java 와 shared-src/src/java를 소스 폴더로 지정합니다.
- 1. 인텔리J의 경우: 프로젝트 오른쪽 클릭 > Module Settings > Source 탭에서 해당 폴더 를 추가

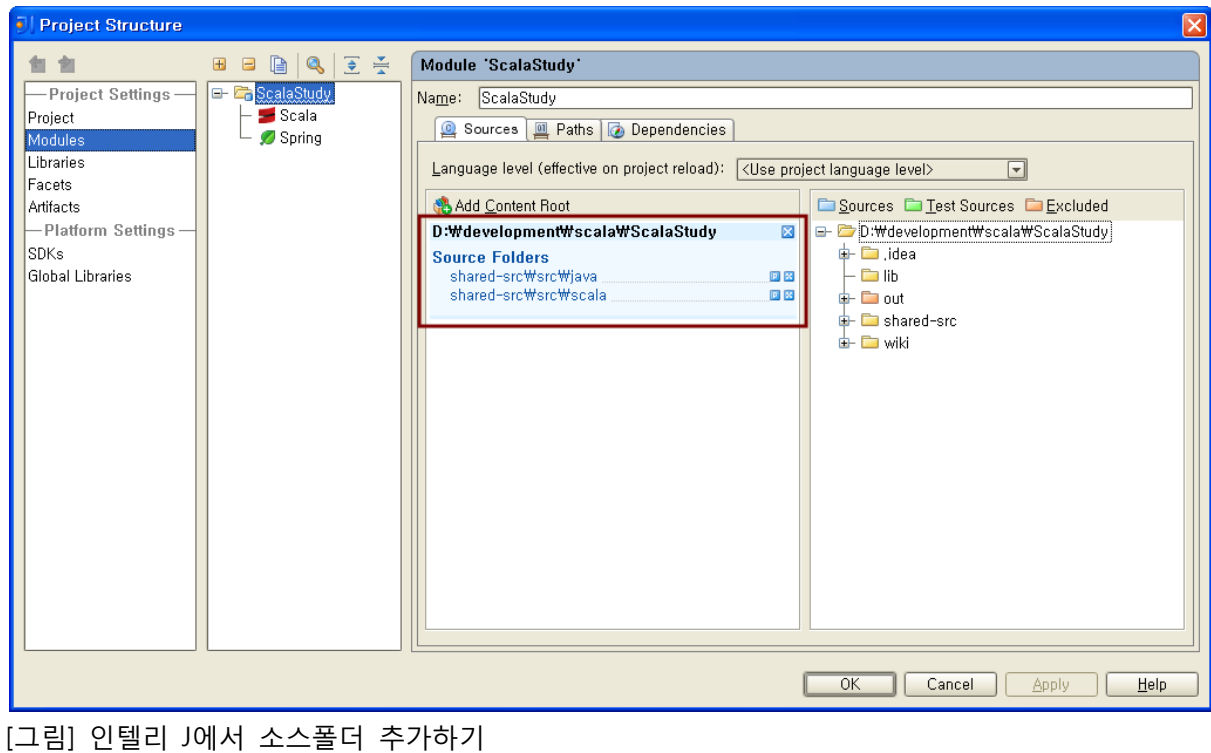

- 2. 이클립스의 경우: 프로젝트 오른쪽 클릭 > Properties > Java Build Path 에서 소스 폴더 지정

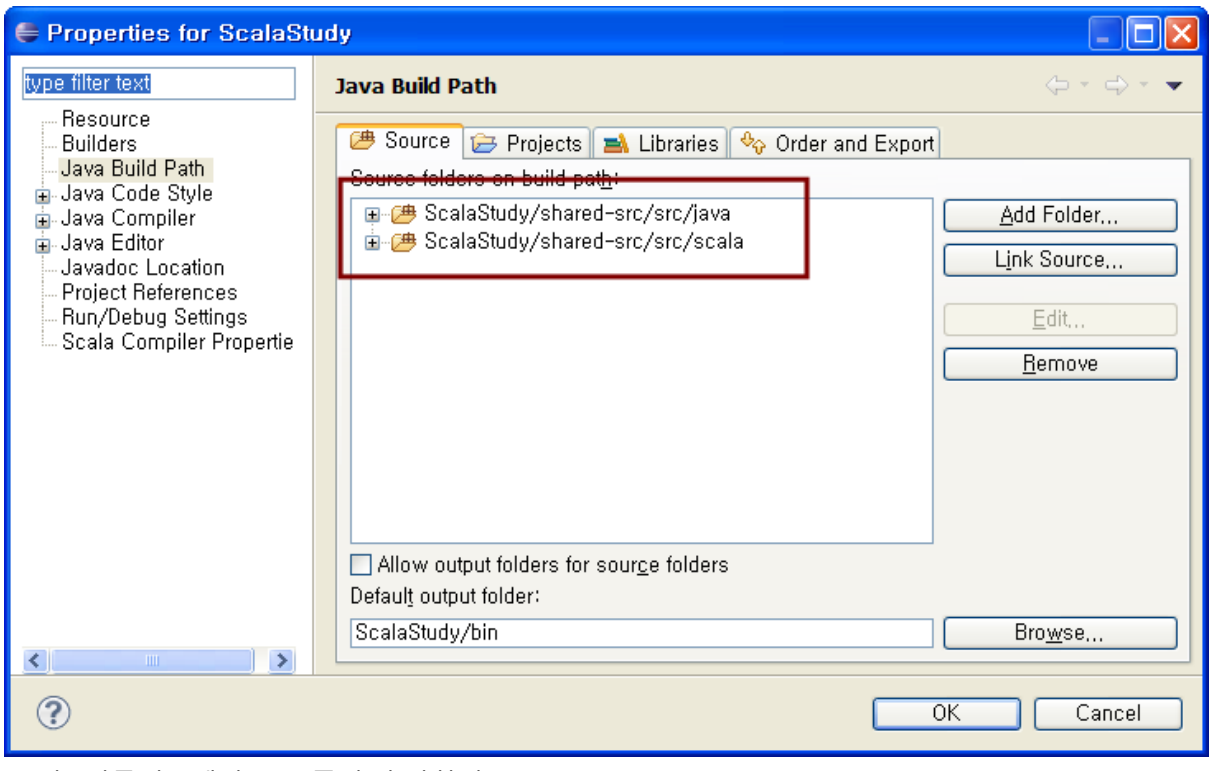

[그림] 이클립스에서 소스폴더 추가하기

# # scala/java 소스 작성하기

- : 소스를 작성하고 커밋해 본다.
	- 연습용으로 만들어 놓은 scala의 \_temp 패키지에 자신을 나타내는 package를 만든다.

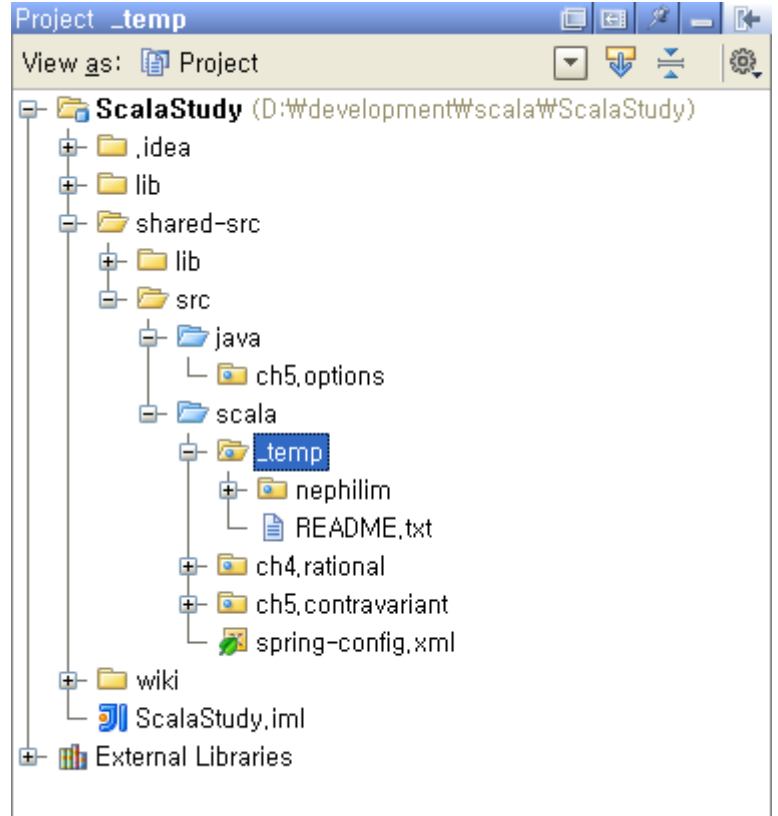

[그림] 연습용 패키지 (\_temp)에 자신을 나타내는 패키지를 작성하고 스칼라 소스 작성

- HelloScala와 같은 갂단한 코드를 작성하고 저장한다.

```
object test extends Application {
   println("HELLO")
}
```
- 콘솔 창을 연다. shared-src 폴더로 갂다. : 커밋 등의 hg 관련 작업은 .hg 폴더가 있는 곳에서 수행한다.

```
- hg commit 을 수행한다
EX C: WWINDOWSWsystem32Wcmd.exe
                                                                                      - \Box \timesD:\development\scala\ScalaStudy\shared-src>hg commit
nothing changed
```
추가한 파일이 hg의 관리 대상이 아니기 때문에 nothing changed 메시지가 나온다

- hg add 를 수행한다.

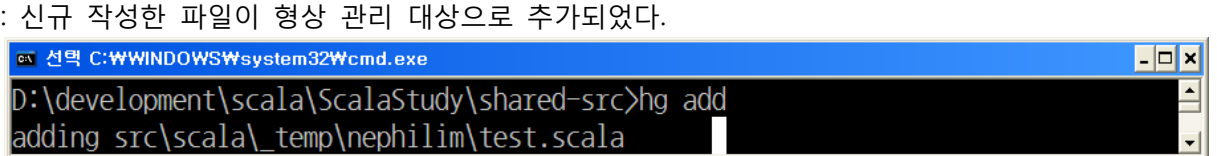

- 다시 hg commit 을 수행한다 : MS 윈도우의 경우 노트패드가 뜨면서 commit 메시지를 입력하도록 유도한다. \*[주의] 커밋 메세지는 성의 있게 작성하자!

```
■ hg-editor-mc5o8g.txt - 메모장
                                                              <u>. 18</u>
파일(F) 편집(E) 서식(0) 보기(V) 도움말(H)
HelloScala 테스트 커밋
HG: Enter commit message. Lines beginning with 'HG:' are removed.
HG: Leave message empty to abort commit.
H = -HG: user: nephilim<i015005@qmail.com>
HG: branch 'default'
HG: added src/scala/_temp/nephilim/test.scala
```
- hg tip으로 현재 버젂(changeset)을 알아본다.

<sup>ox</sup> C: WWINDOWS Wsystem 32 Wcmd.exe

: 현재 changeset 번호(3)와 해쉬값(fb1d096d38b9)그리고 커밋 당시에 입력한 메시지를 볼 수 있다. 당연히 수행할 때는 changeset이 달라질 수도 있다.

 $\Box$ o $\Box$ 

: 커밋은 완료됐으며, 로컬에 있는 shared-src/.hg 내부에 해당 정보가 반영되었다.

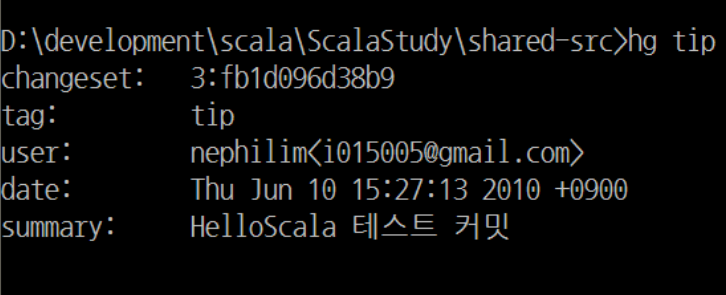

D:\development\scala\ScalaStudy\shared-src>

- [참고] hg add와 hg commit은 hg commit –A 로 표현할 수 있다.

D:\>hg help commit hg commit [OPTION]... [FILE]...

aliases: ci

commit the specified files or all outstanding changes

 Commit changes to the given files into the repository. Unlike a centralized RCS, this operation is a local operation. See hg push for a way to actively distribute your changes.

 If a list of files is omitted, all changes reported by "hg status" will be committed.

 If you are committing the result of a merge, do not provide any filenames or -I/-X filters.

 If no commit message is specified, the configured editor is started to prompt you for a message.

See 'hg help dates' for a list of formats valid for -d/--date.

```
options:
       -A --addremove mark new/missing files as added/removed before 
       committing
           --close-branch mark a branch as closed, hiding it from the branch 
       list
        -I --include include names matching the given patterns
        -X --exclude exclude names matching the given patterns
        -m --message use <text> as commit message
        -1 --logfile read commit message from \langlefile\rangle-d --date record datecode as commit date
        -u --user record the specified user as committer
            --mq operate on patch repository
use "hg -v help commit" to show global options
```
#### # bitbucket에 push하기

-

- 로컬에 커밋한 내용을 bitbucket에 반영하기 위해서 hg push 명령을 수행한다.

hg push http://bitbucket.org/nephilim/scalastudy

- hg pull 과 hg clone의 차이는?
- push 도중 bitbucket의 id와 암호를 물어본다. http://bitbucket.org/nephilim/scalastudy/ 에서 권한을 부여한 멤버라면 bitbucket 계정 정보를 입력하면 된다.

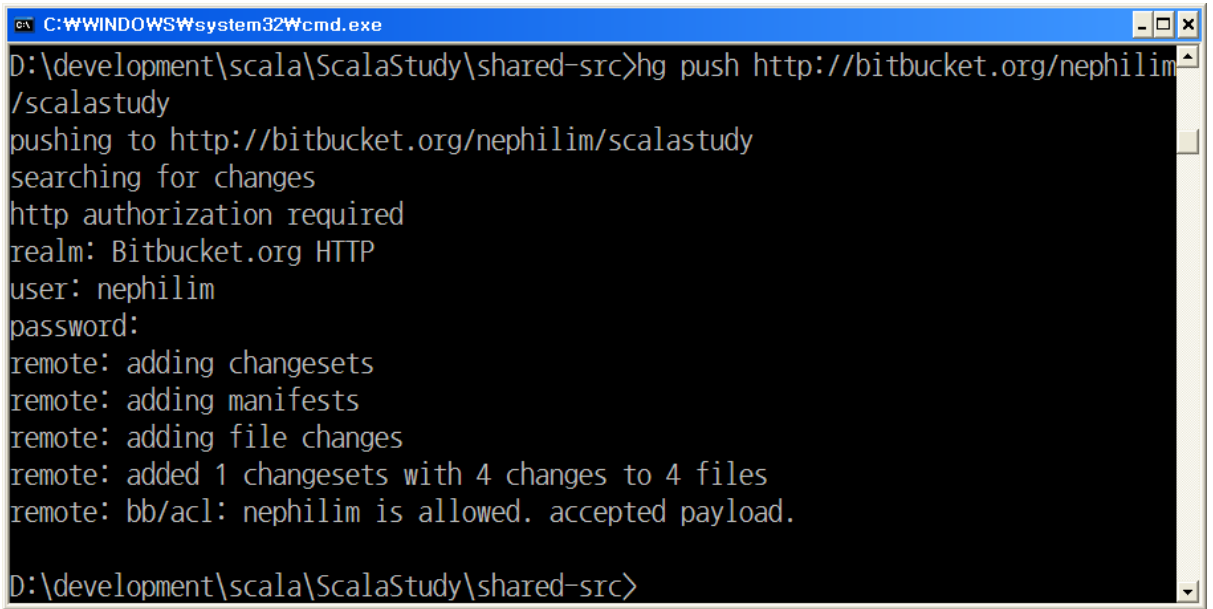

- http://bitbucket.org/nephilim/scalastudy/zealots 에서 자신의 등록 여부를 확인할 수 있다. 계정 관리자가 쓰기 권한을 주지 않았을 수도 있으니 push가 실패하면 관리자(nephilim) 를 통해 확인하기 바란다.

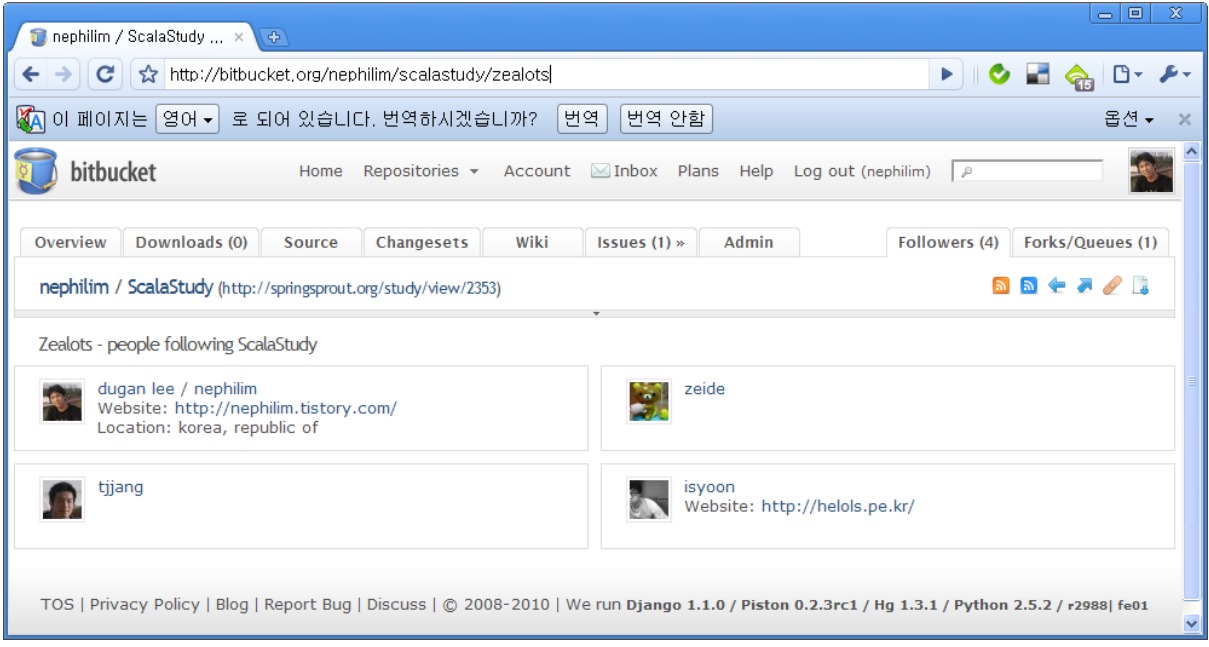

[그림] bitbucket 사이트에서 scalastudy project에 가입해야 소스를 반영할 수 있다.

- bitbucket 사이트를 통해 hg push된 changeset을 확인한다.

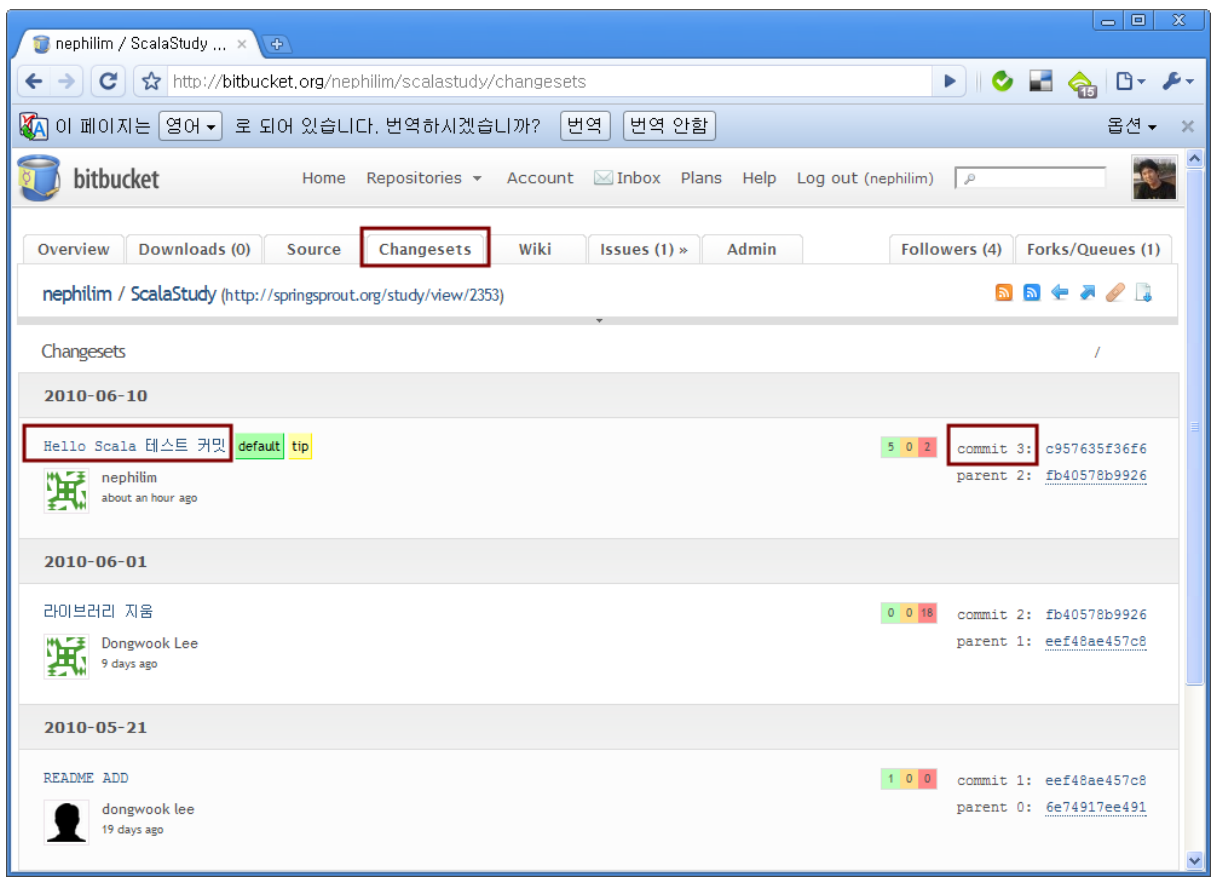

# 되돌리기(hg revert) : 오프라인 모임에서 진행 예정

- hg init

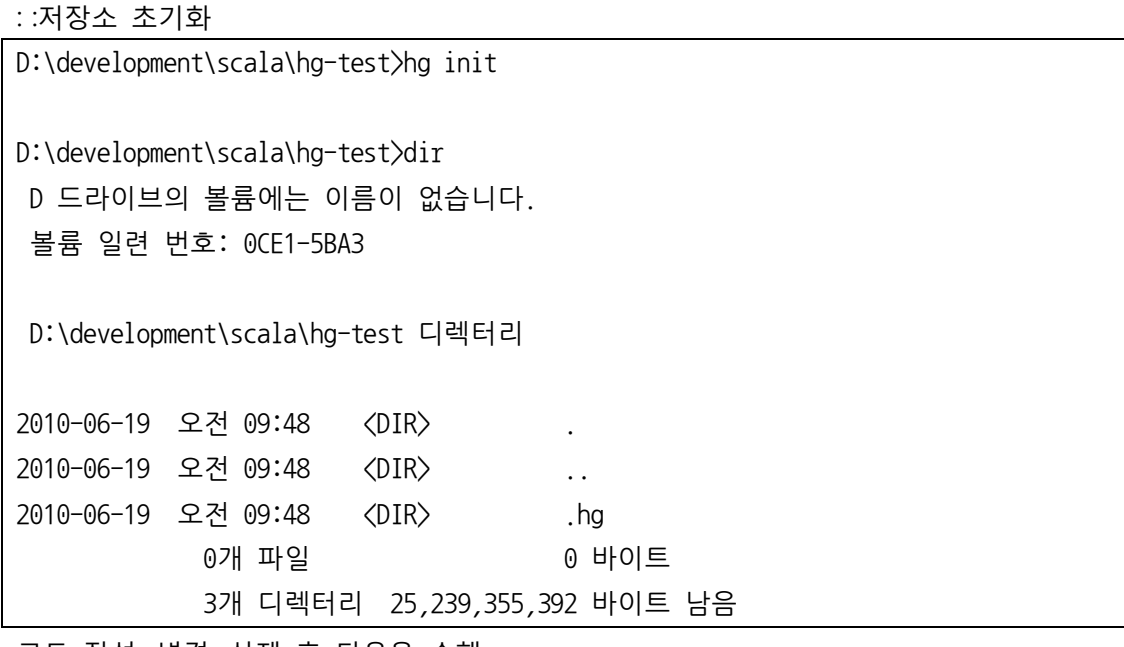

- 코드 작성, 변경, 삭제 후 다음을 수행

# - hg status

: 현재 변경된 내용을 화면에 표시하는 명령어

!. ?, A, M …

#### ha commit

:.hgrc가 없으면 다음 메시지가 출력됨

D:\development\scala\hg-test>hg commit abort: no username supplied (see "hg help config")

: 파일 추가 → commit → 변경

```
D:\development\scala\hg-test>echo line1 >> test1.txt
D:\development\scala\hg-test>dir
D 드라이브의 볼륨에는 이름이 없습니다.
볼륨 일련 번호: 0CE1-5BA3
D:\development\scala\hg-test 디렉터리
2010-06-19 오전 09:58 <DIR> .
2010-06-19 오전 09:58 <DIR> ..
2010-06-19 오전 09:48 <DIR> .hg
2010-06-19 오전 09:58 8 test1.txt
           1개 파일 8 바이트
            3개 디렉터리 25,239,355,392 바이트 남음
D:\development\scala\hg-test>hg status
? test1.txt
D:\development\scala\hg-test>hg add test1.txt
D:\development\scala\hg-test>dir
D 드라이브의 볼륨에는 이름이 없습니다.
볼륨 일련 번호: 0CE1-5BA3
D:\development\scala\hg-test 디렉터리
2010-06-19 오전 09:58 <DIR> .
2010-06-19 오전 09:58 <DIR> ..
2010-06-19 오전 10:02 <DIR> .hg
2010-06-19 오전 09:58 8 test1.txt
           1개 파일 8 바이트
```
 3개 디렉터리 25,239,351,296 바이트 남음 D:\development\scala\hg-test>hg statu A test1.txt D:\development\scala\hg-test>hg commit D:\development\scala\hg-test>hg status D:\development\scala\hg-test>dir D 드라이브의 볼륨에는 이름이 없습니다. 볼륨 일련 번호: 0CE1-5BA3 D:\development\scala\hg-test 디렉터리 2010-06-19 오전 10:07 <DIR> . 2010-06-19 오전 10:07 <DIR> .. 2010-06-19 오전 10:07 <DIR> .hg 2010-06-19 오전 09:58 8 test1.txt 1개 파일 8 바이트 3개 디렉터리 25,239,347,200 바이트 남음 D:\development\scala\hg-test>hg log changeset: 0:d851f383e61d tag: tip user: nephilim<i015005@gmail.com> date: Sat Jun 19 10:07:43 2010 +0900 summary: first commit! D:\development\scala\hg-test>echo line2 >> test1.txt D:\development\scala\hg-test>dir D 드라이브의 볼륨에는 이름이 없습니다. 볼륨 일련 번호: 0CE1-5BA3 D:\development\scala\hg-test 디렉터리 2010-06-19 오전 10:07 <DIR> . 2010-06-19 오전 10:07 <DIR> .. 2010-06-19 오전 10:07 <DIR> .hg 2010-06-19 오전 10:08 16 test1.txt

 1개 파일 16 바이트 3개 디렉터리 25,239,347,200 바이트 남음

D:\development\scala\hg-test>hg status M test1.txt

# - hg log

- : 그갂의 commit 내역을 표시
- : 옵션 > -q 간단하게(quiet), -v 자세히(verbose)

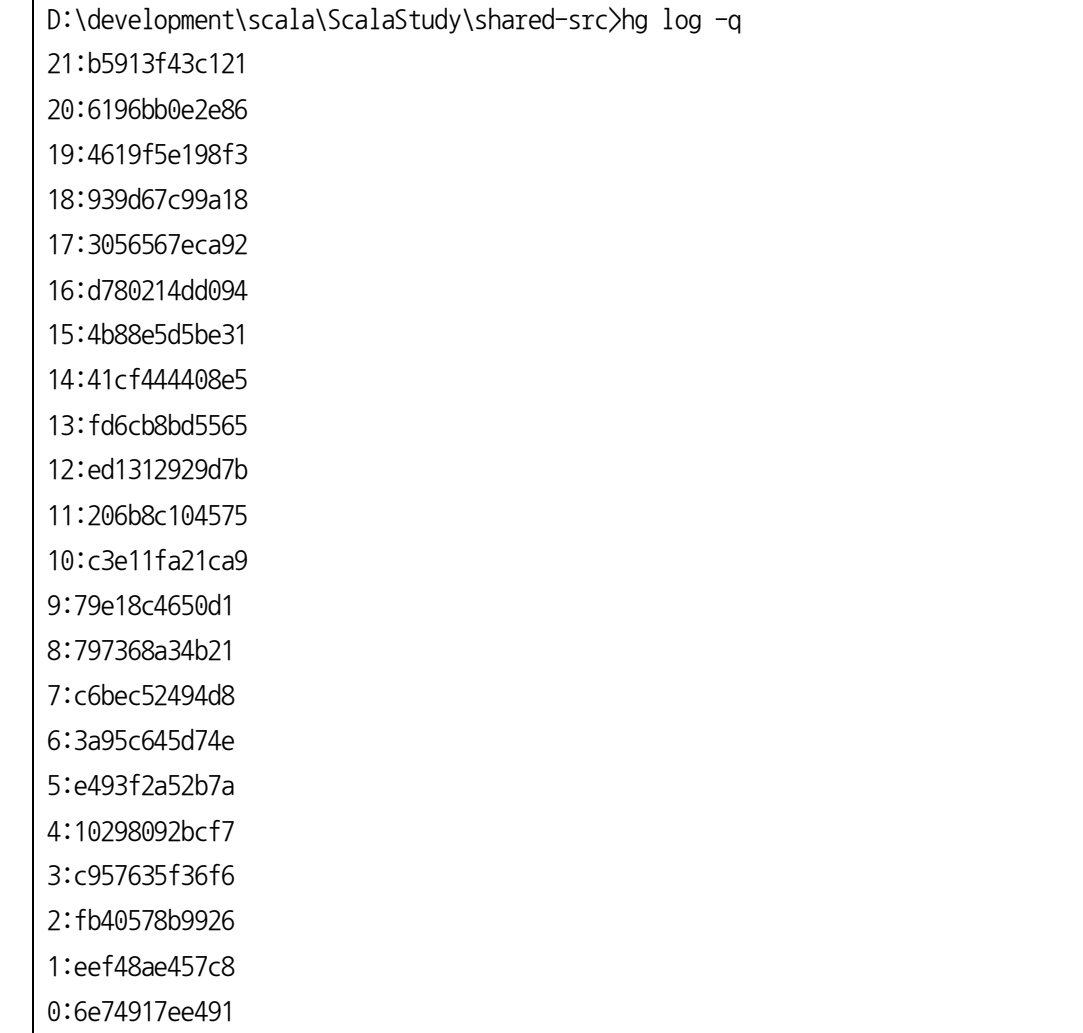

- - hg revert

:최근 commit 상태로 변경을 되돌리는 명령어(working dir기준)

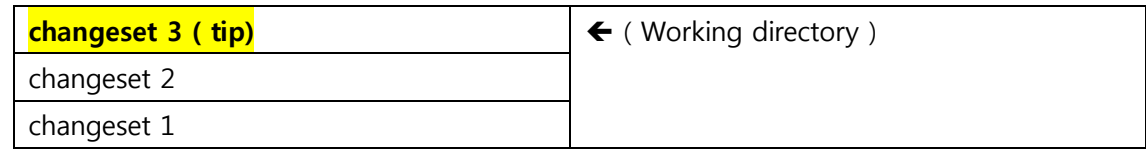

```
- 파일 추가, 수정 후 hg revert 수행
```

```
D:\development\scala\hg-test>echo line1 >> test2.txt
D:\development\scala\hg-test>hg status
? test2.txt
D:\development\scala\hg-test>echo line3 >> test1.txt
D:\development\scala\hg-test>hg status
M test1.txt
? test2 txt
D:\development\scala\hg-test>hg add *
test1.txt already tracked!
D:\development\scala\hg-test>hg status
M test1.txt
A test2.txt
D:\development\scala\hg-test>hg revert
abort: no files or directories specified; use --all to revert the whole repo
D:\development\scala\hg-test>hg revert -a
reverting test1.txt
forgetting test2.txt
D:\development\scala\hg-test>hg status
? test1.txt.orig
? test2.txt
D:\development\scala\hg-test>dir
D 드라이브의 볼륨에는 이름이 없습니다.
볼륨 일련 번호: 0CE1-5BA3
D:\development\scala\hg-test 디렉터리
2010-06-19 오전 10:23 <DIR> .
2010-06-19 오전 10:23 <DIR> ..
2010-06-19 오전 10:23 <DIR> .hg
```
2010-06-19 오전 10:23 16 test1.txt 2010-06-19 오전 10:22 24 test1.txt.orig 2010-06-19 오전 10:22 8 test2.txt 3개 파일 48 바이트 3개 디렉터리 25,239,343,104 바이트 남음 D:\development\scala\hq-test>type test1.txt.orig line1 line2 line3 D:\development\scala\hg-test>type test1.txt line1 line2 D:\development\scala\hg-test>del test1.txt D:\development\scala\hq-test>ren test1.txt.orig test1.txt D:\development\scala\hq-test>hq add test2.txt D:\development\scala\hg-test>hg status M test1.txt A test2.txt D:\development\scala\hg-test>

## hg update

: 특정 버젂으로 되돌아감(commit 기준)

: hg update –r 1

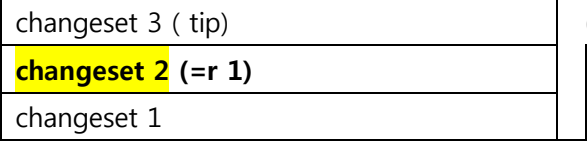

( Working directory )

-

: hg add 후 hg update시 유의 사항

D:\development\scala\hg-test>hg parent changeset: 1:c35f9d7b4f2e tag: tip

```
user: nephilim<i015005@gmail.com>
date: Sat Jun 19 10:14:34 2010 +0900
summary: 두번째커밋
D:\development\scala\hg-test>hg update -r 0
merging test1.txt
0 files updated, 1 files merged, 0 files removed, 0 files unresolved
D:\development\scala\hg-test>dir
D 드라이브의 볼륨에는 이름이 없습니다.
볼륨 일련 번호: 0CE1-5BA3
D:\development\scala\hg-test 디렉터리
2010-06-19 오전 10:50 <DIR> .
2010-06-19 오전 10:50 <DIR> ..
2010-06-19 오전 10:50 <DIR> .hg
2010-06-19 오전 10:50 19 test1.txt
2010-06-19 오전 10:22 8 test2.txt
            2개 파일 27 바이트
             3개 디렉터리 25,239,339,008 바이트 남음
D:\development\scala\hg-test>hg status
M test1 txt
A test2.txt
D:\development\scala\hg-test>hg parent
changeset: 0:d851f383e61d
user: nephilim<i015005@gmail.com>
date: Sat Jun 19 10:07:43 2010 +0900
summary: first commit!
```
<참고만 할 것> D:\developing\scala\test>dir D 드라이브의 볼륨에는 이름이 없습니다. 볼륨 일련 번호: 2849-358B

D:\developing\scala\test 디렉터리

2010-06-12 오전 02:57 <DIR> . 2010-06-12 오전 02:57 <DIR> .. 2010-06-12 오전 02:44 <DIR> .hg 2010-06-12 오전 02:57 6 test.tx 1개 파일 6 바이트 3개 디렉터리 32,113,971,200 바이트 남음 D:\developing\scala\test>hg add adding test.tx D:\developing\scala\test>ren test.tx test.txt D:\developing\scala\test>hg status ! test.tx ? test.txt D:\developing\scala\test>hg revert abort: no files or directories specified; use --all to revert the whole repo D:\developing\scala\test>hg revert -a forgetting test.tx D:\developing\scala\test>dir D:\developing\scala\test 디렉터리 2010-06-12 오전 02:57 <DIR> . 2010-06-12 오전 02:57 <DIR> .. 2010-06-12 오전 02:58 <DIR> .hg 2010-06-12 오전 02:57 6 test.txt 1개 파일 6 바이트 3개 디렉터리 32,113,967,104 바이트 남음 D:\development\scala\hg-test>hg commit -m "두번째 커밋" D:\development\scala\hq-test>hg log changeset: 1:c35f9d7b4f2e tag: tip user: nephilim <i015005@gmail.com> date: Sat Jun 19 10:14:34 2010 +0900

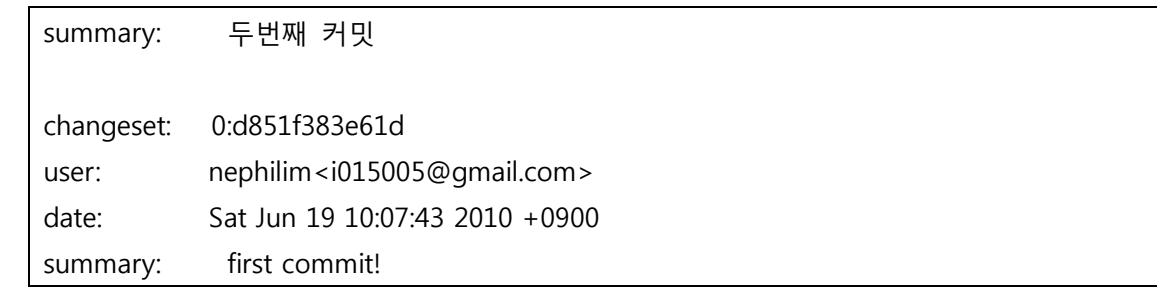

# 합치기 : 오프라인 모임에서 진행 예정

- 2사람 이상이 작업을 합치는 상황을 가정하여 진행
- hg clone

-

D:\development\scala\hg-test>cd ..

```
D:\development\scala>hg clone hg-test hg-test-cloned
updating to branch default
1 files updated, 0 files merged, 0 files removed, 0 files unresolved
D:\development\scala>dir hg*
D 드라이브의 볼륨에는 이름이 없습니다.
볼륨 일련 번호: 0CE1-5BA3
D:\development\scala 디렉터리
2010-06-19 오전 10:14 <DIR> hg-test
2010-06-19 오전 10:17 <DIR> hg-test-cloned
            0개 파일 0 바이트 
           2개 디렉터리 25,239,343,104 바이트 남음
```
- 각자의 폴더에서 작업(hg-test, hg-test-clone)

```
hg diff -r 0:1 test.txt 로 비교
```

```
- hg push –f (보통 사용하지 말 것이라고 가이드 함)
```
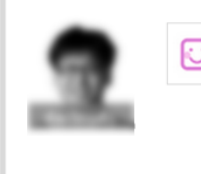

abort: push creates new remote heads on branch 'default'! (you should pull and merge or use push -f to force) 나오길래 그냥 -f 해버렸더니 branch가 꼬인 듯하네요; 3시간전 hg push -f

 $\circ$ 

댓글 3

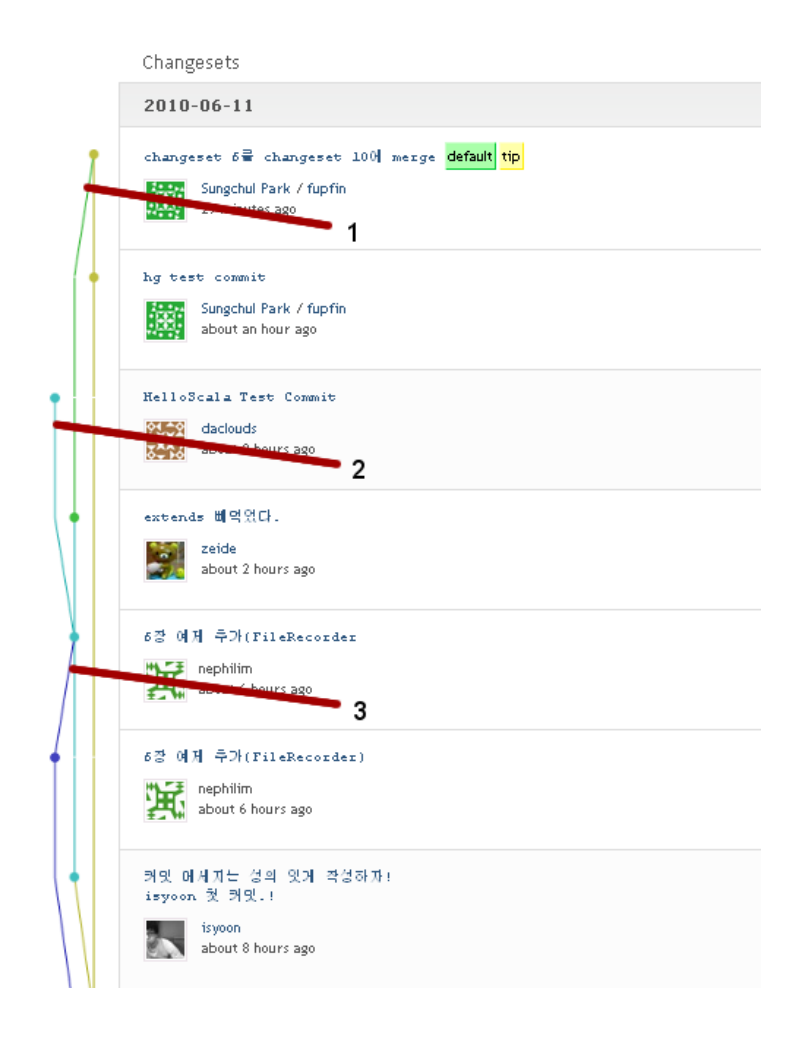

- hg serve

#bitbucket의 fork 이용하기

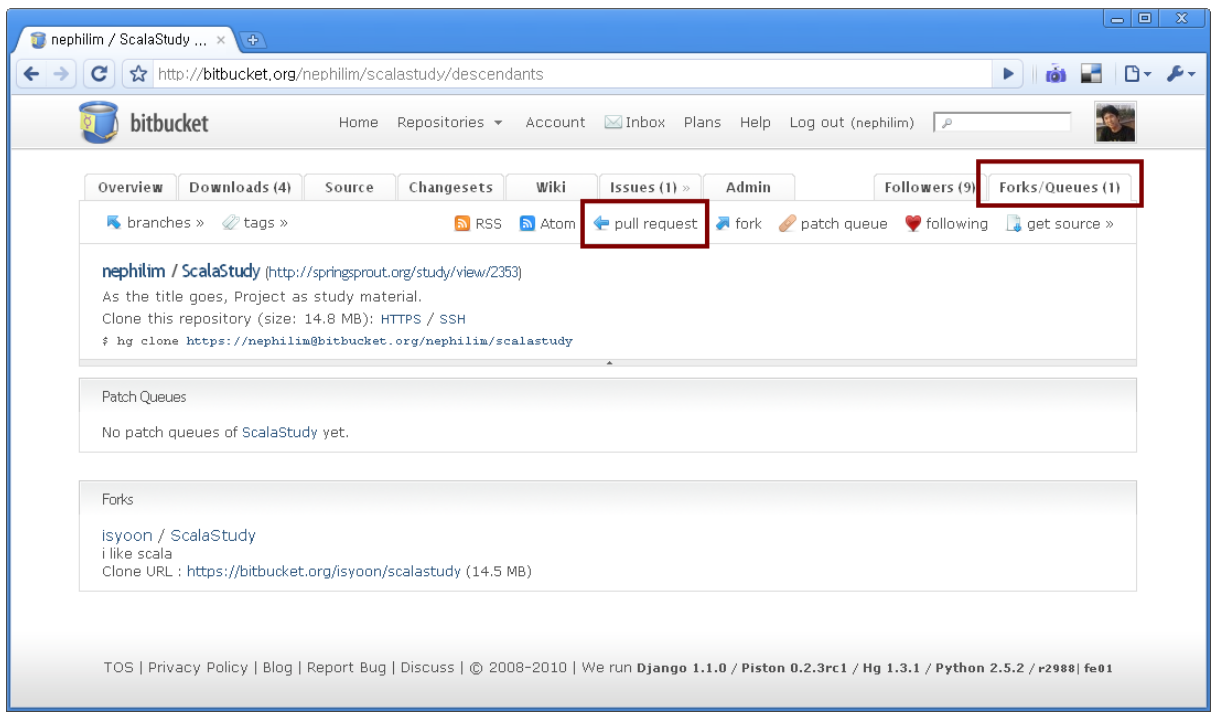

# # [별첨] Mercurial 공식 한국어 가이드[\(http://mercurial.selenic.com/wiki/KoreanTutorialInstall\)](http://mercurial.selenic.com/wiki/KoreanTutorialInstall)

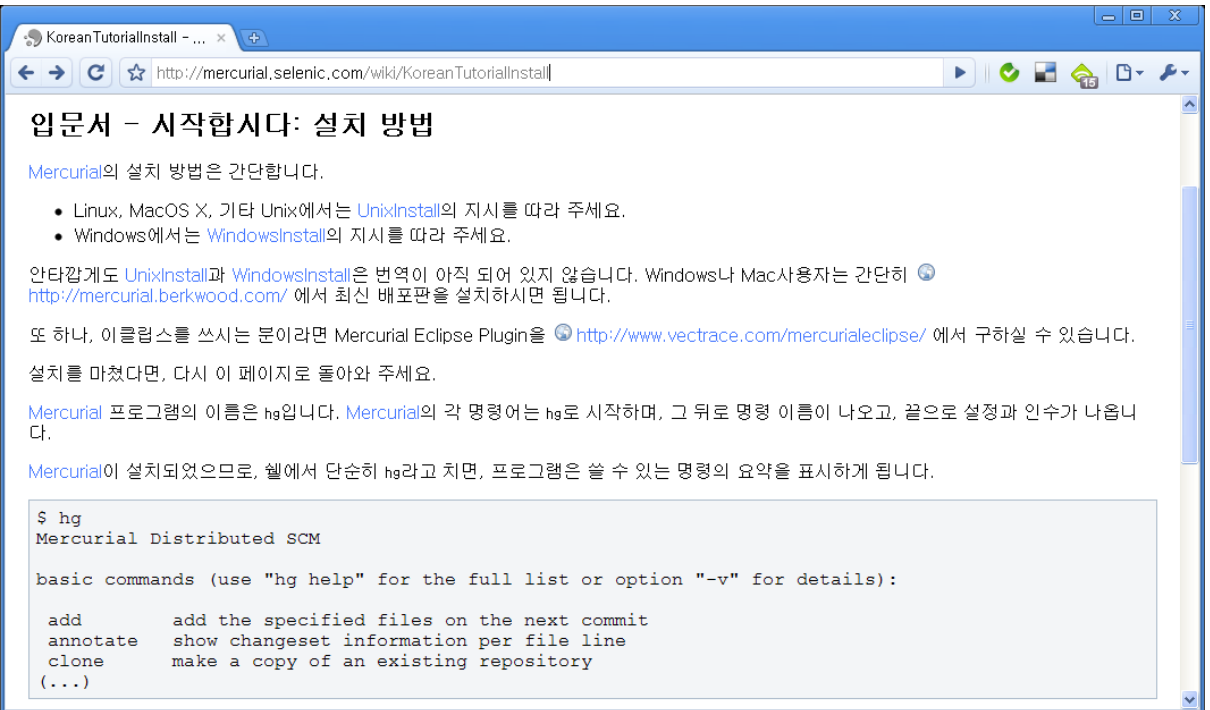

# # [별첨] hginit.com

: 조엘 스폴스키가 작성한 머큐리얼 가이드[\(http://hginit.com/\)](http://hginit.com/)

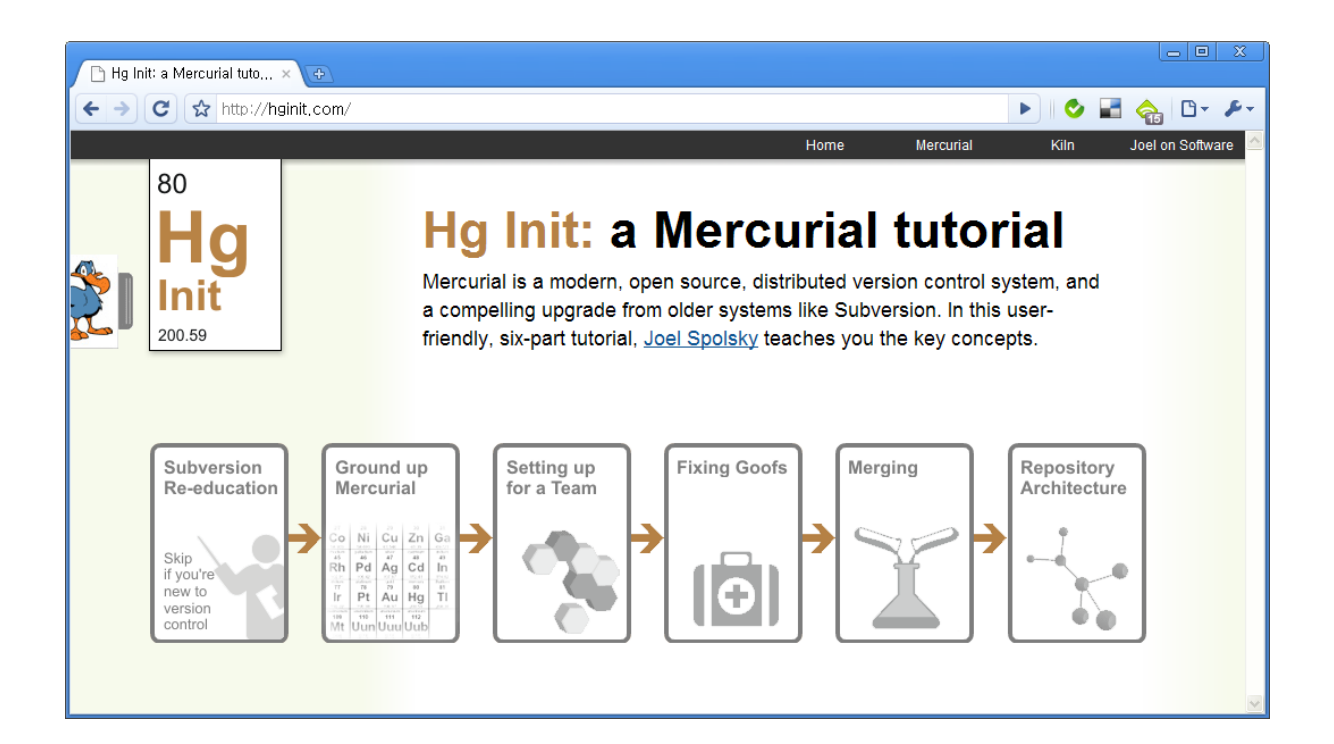

# # [별첨] Mercurial 치트시트(컨닝페이퍼)

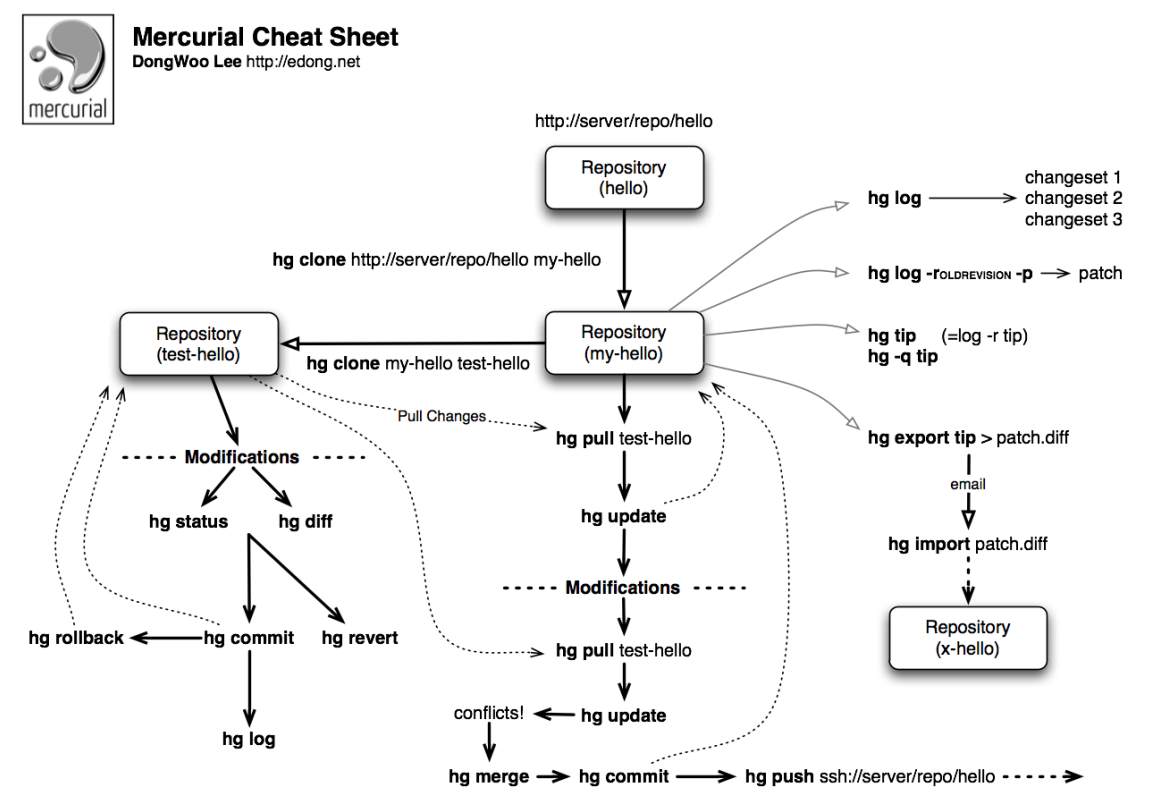